# Physical Computing

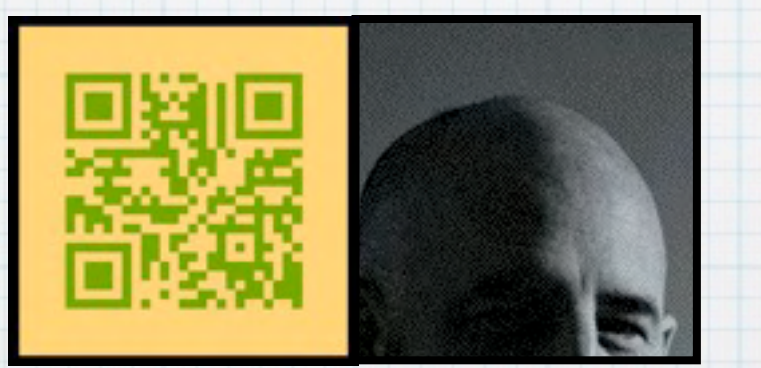

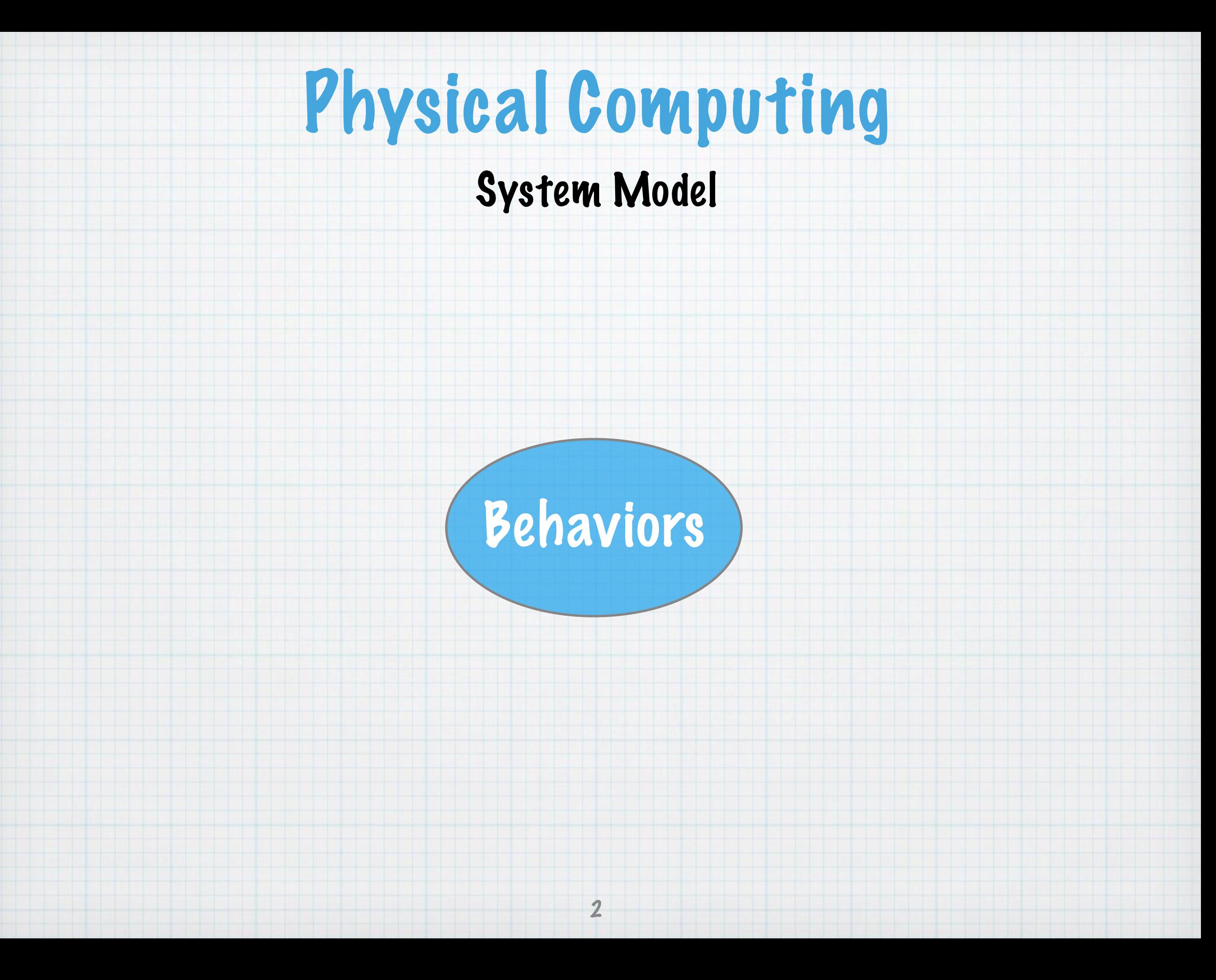

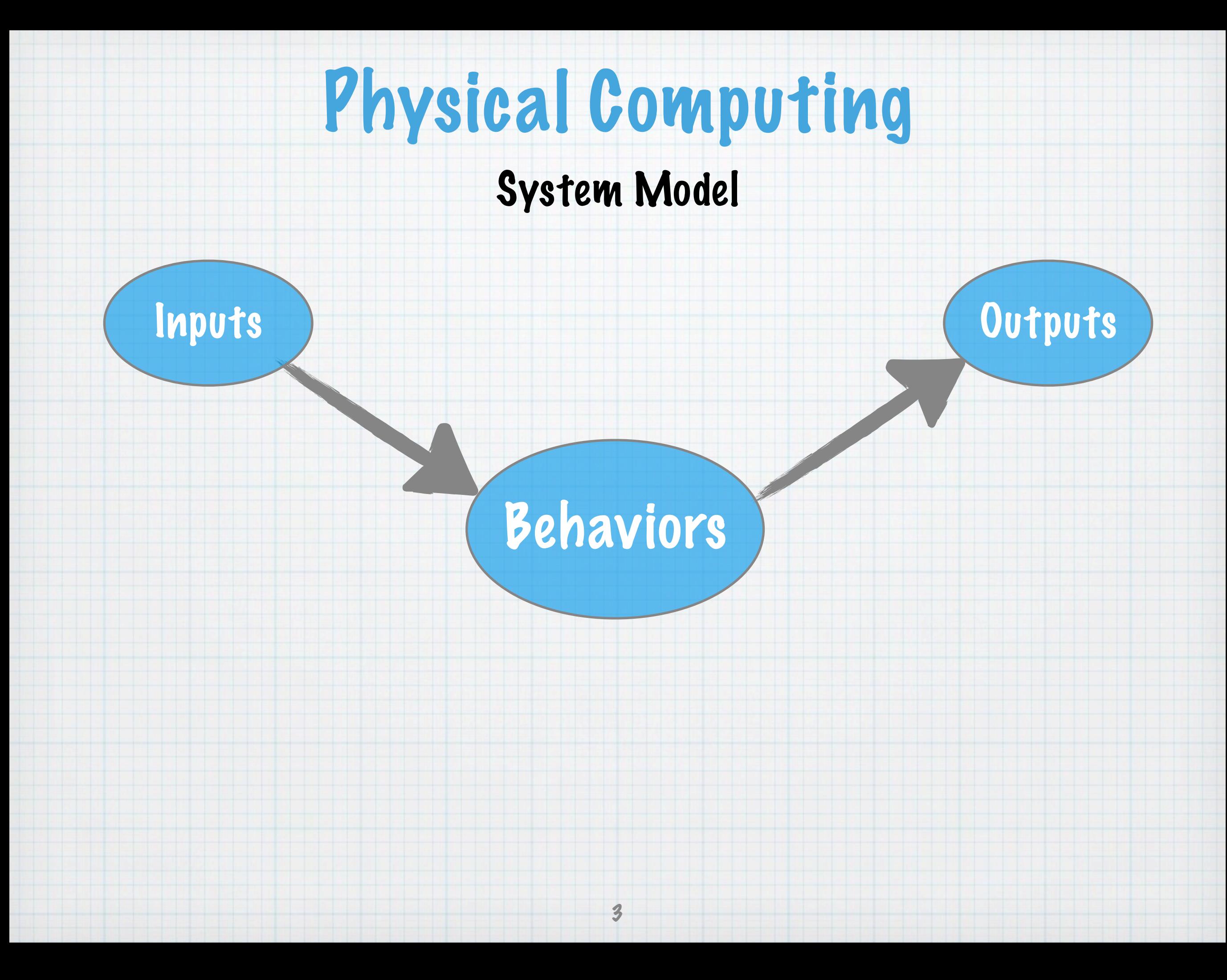

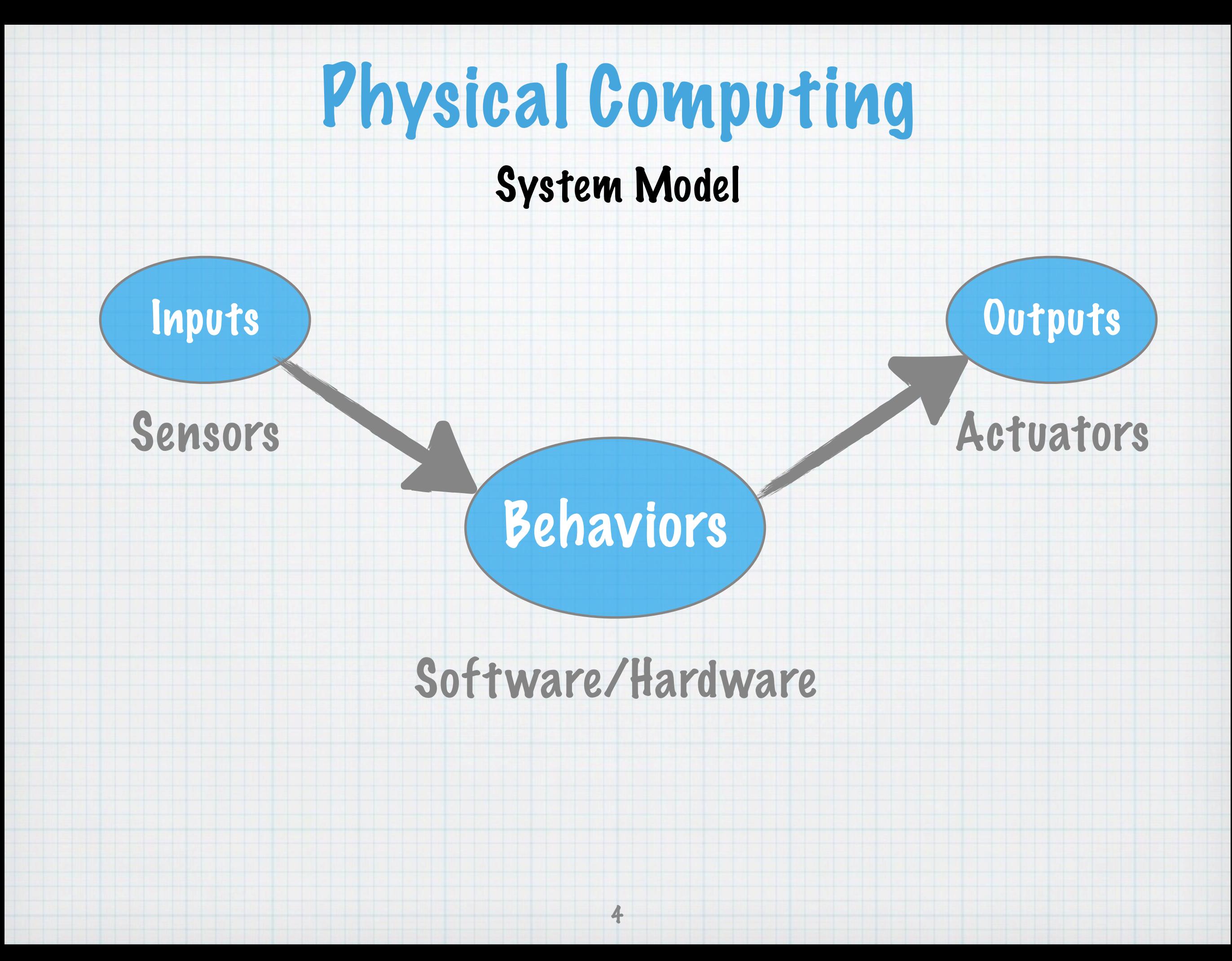

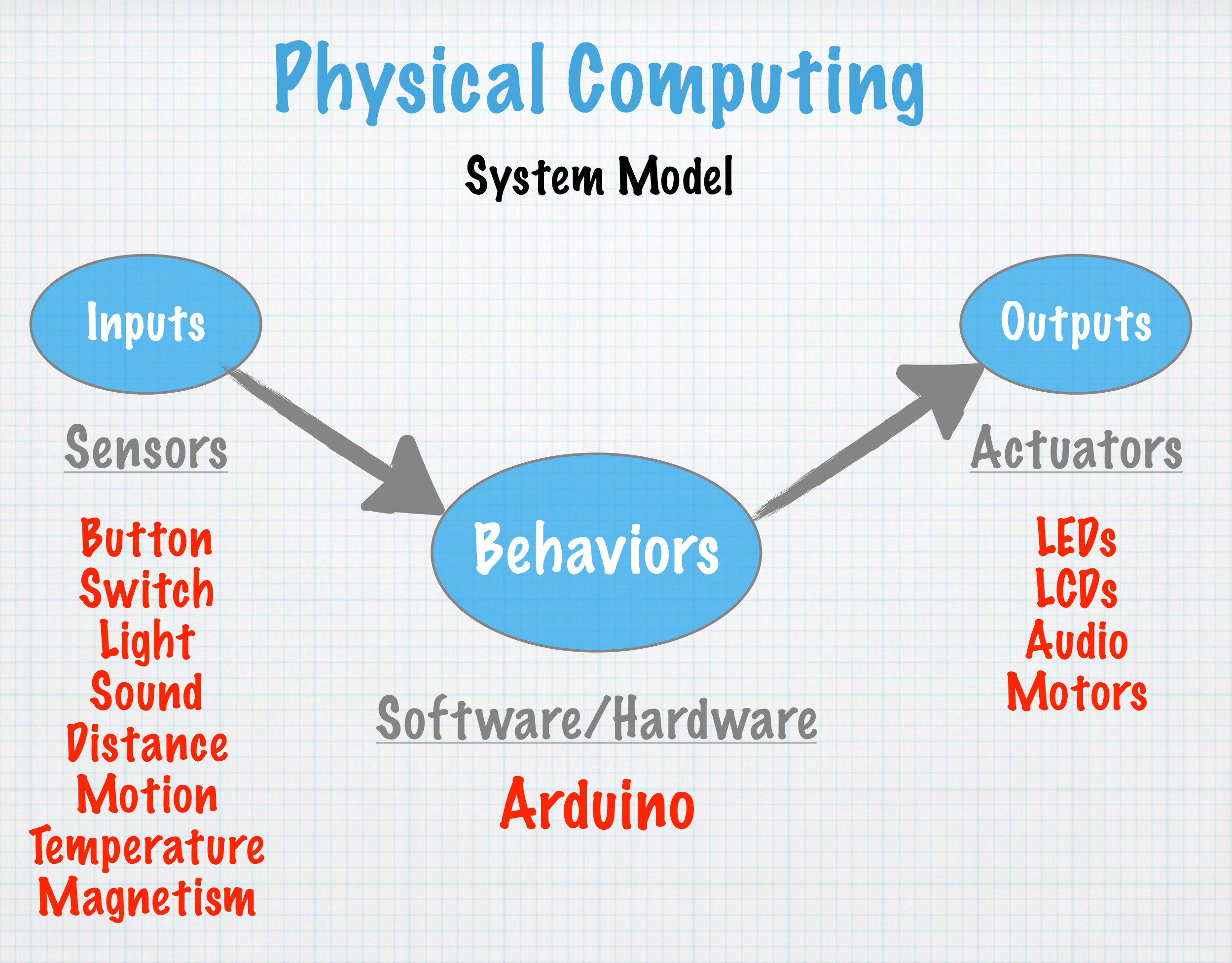

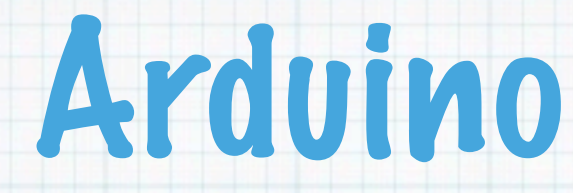

#### System Diagram

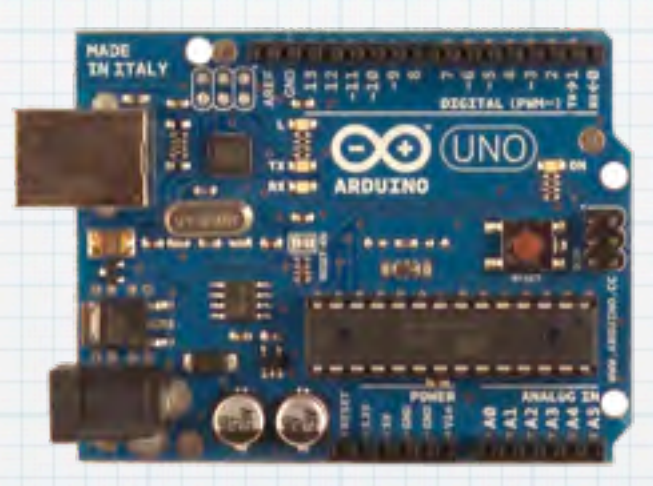

Arduino

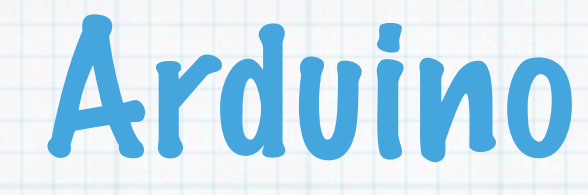

#### System Diagram

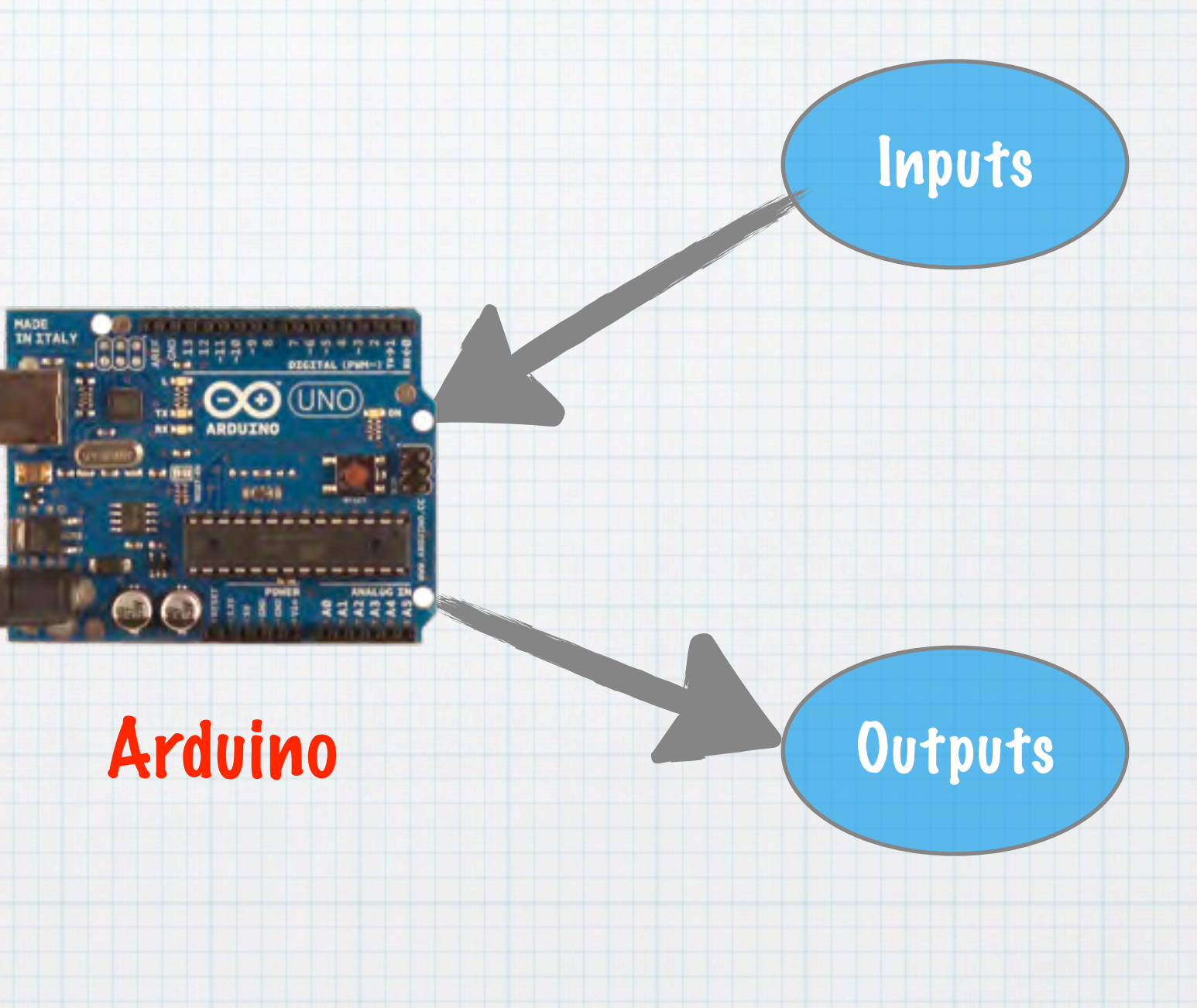

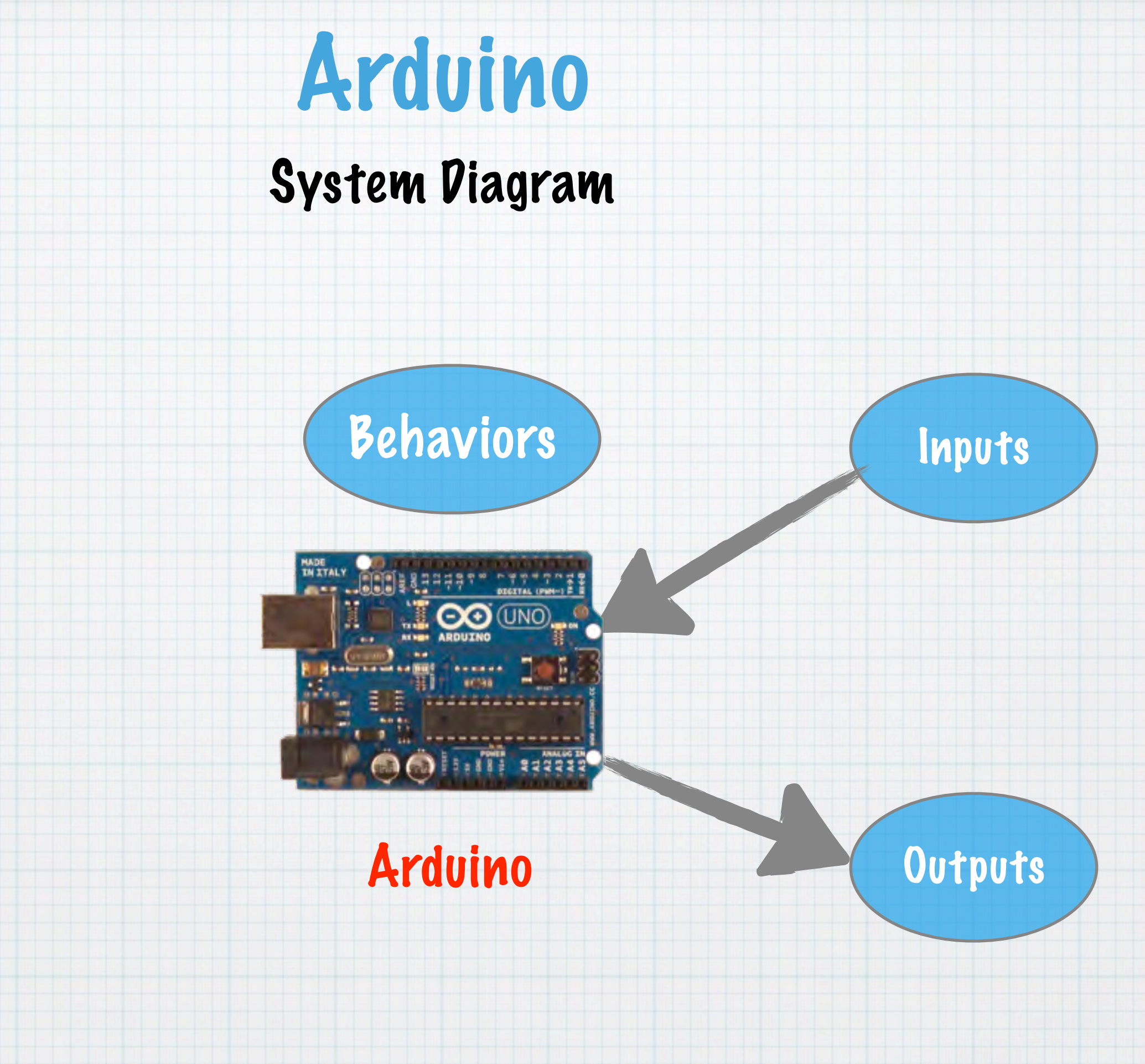

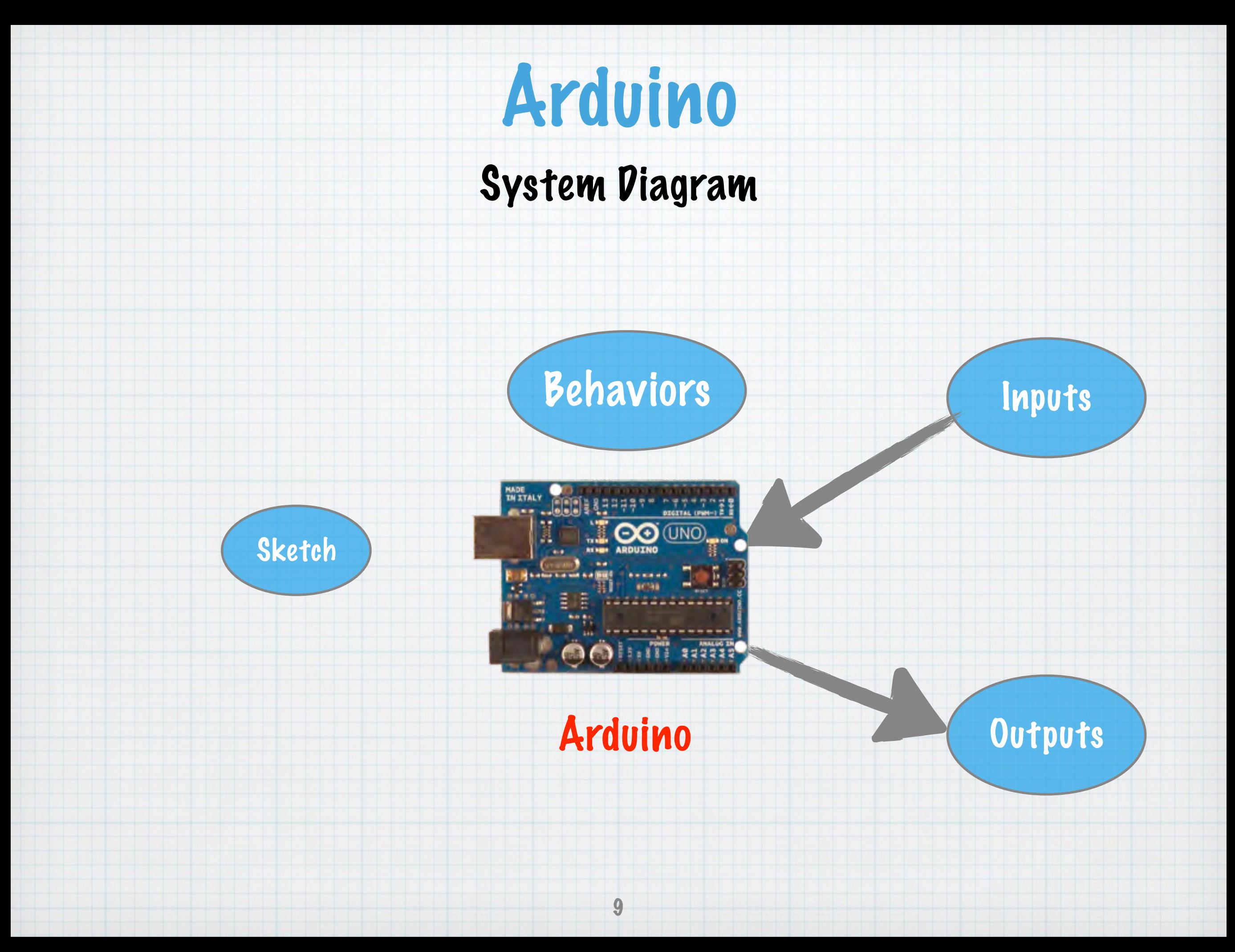

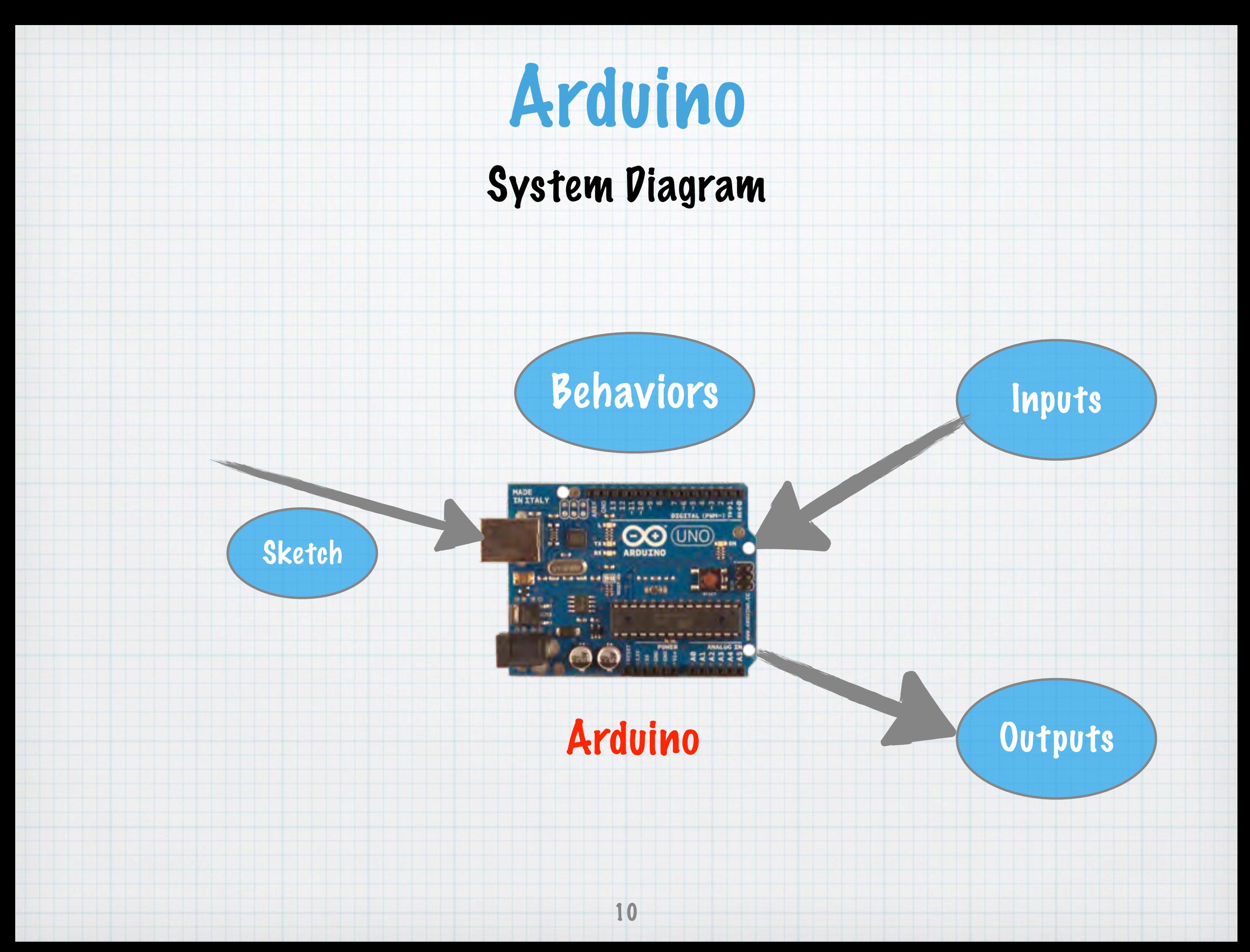

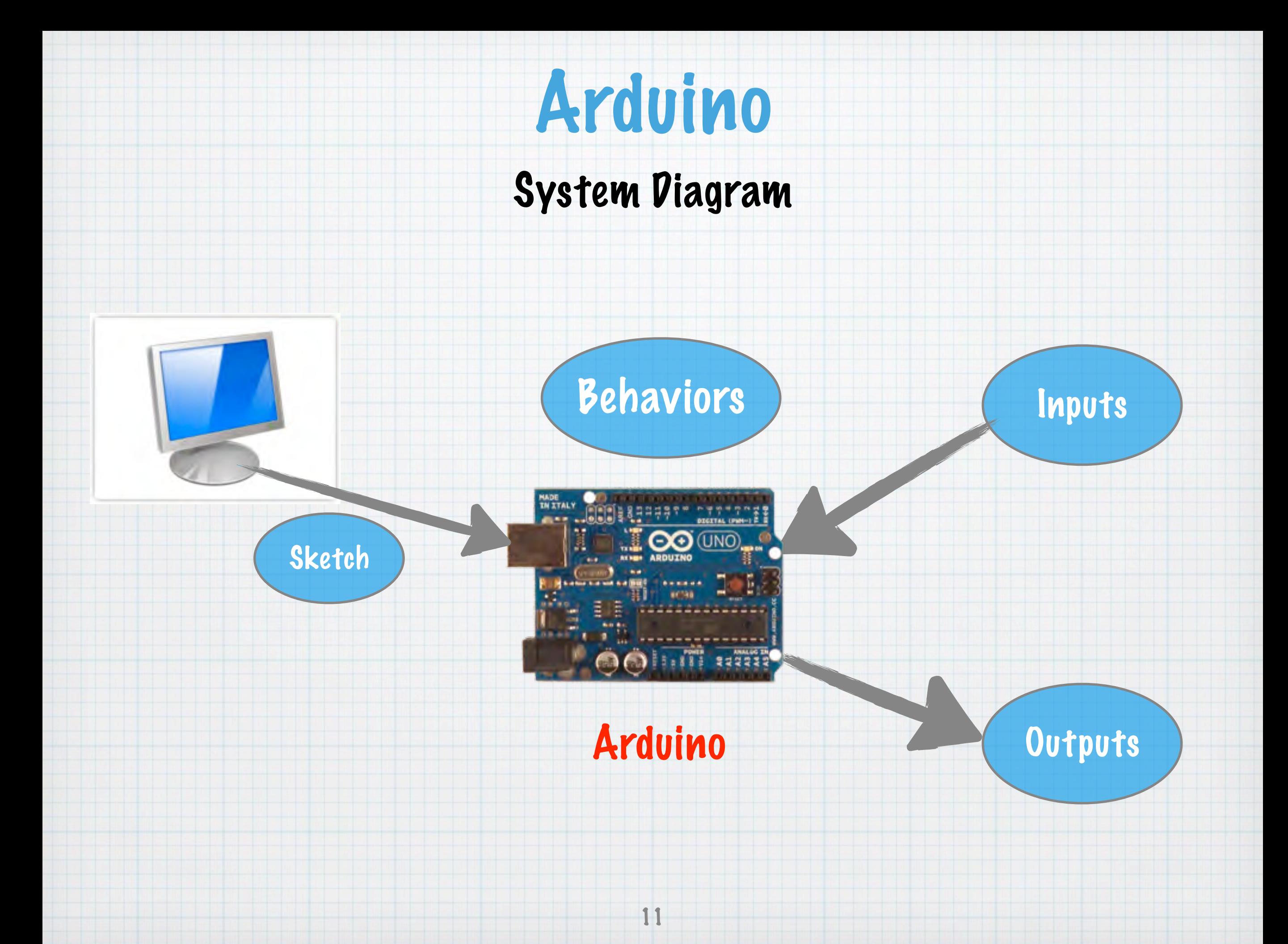

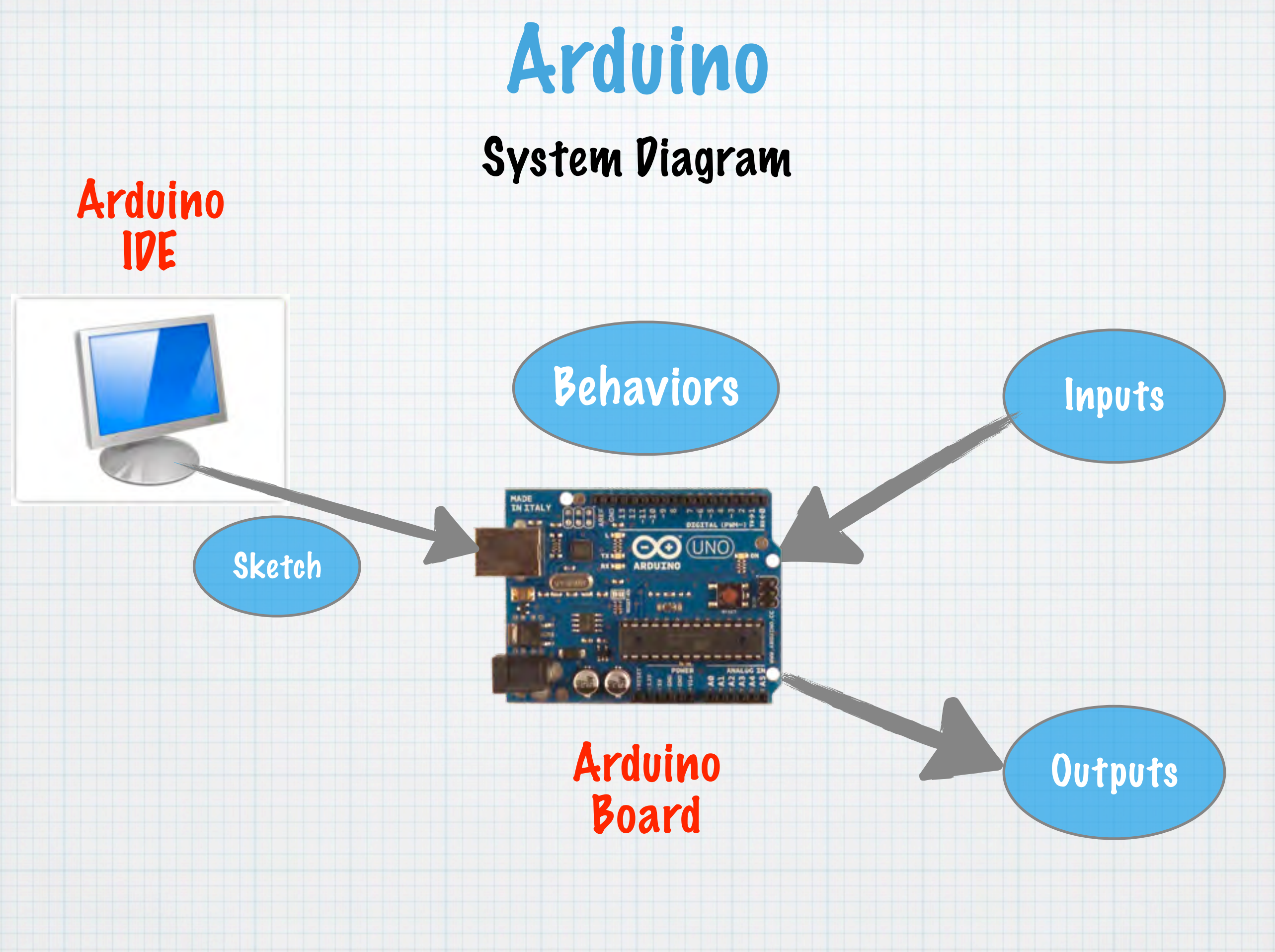

#### Board Details

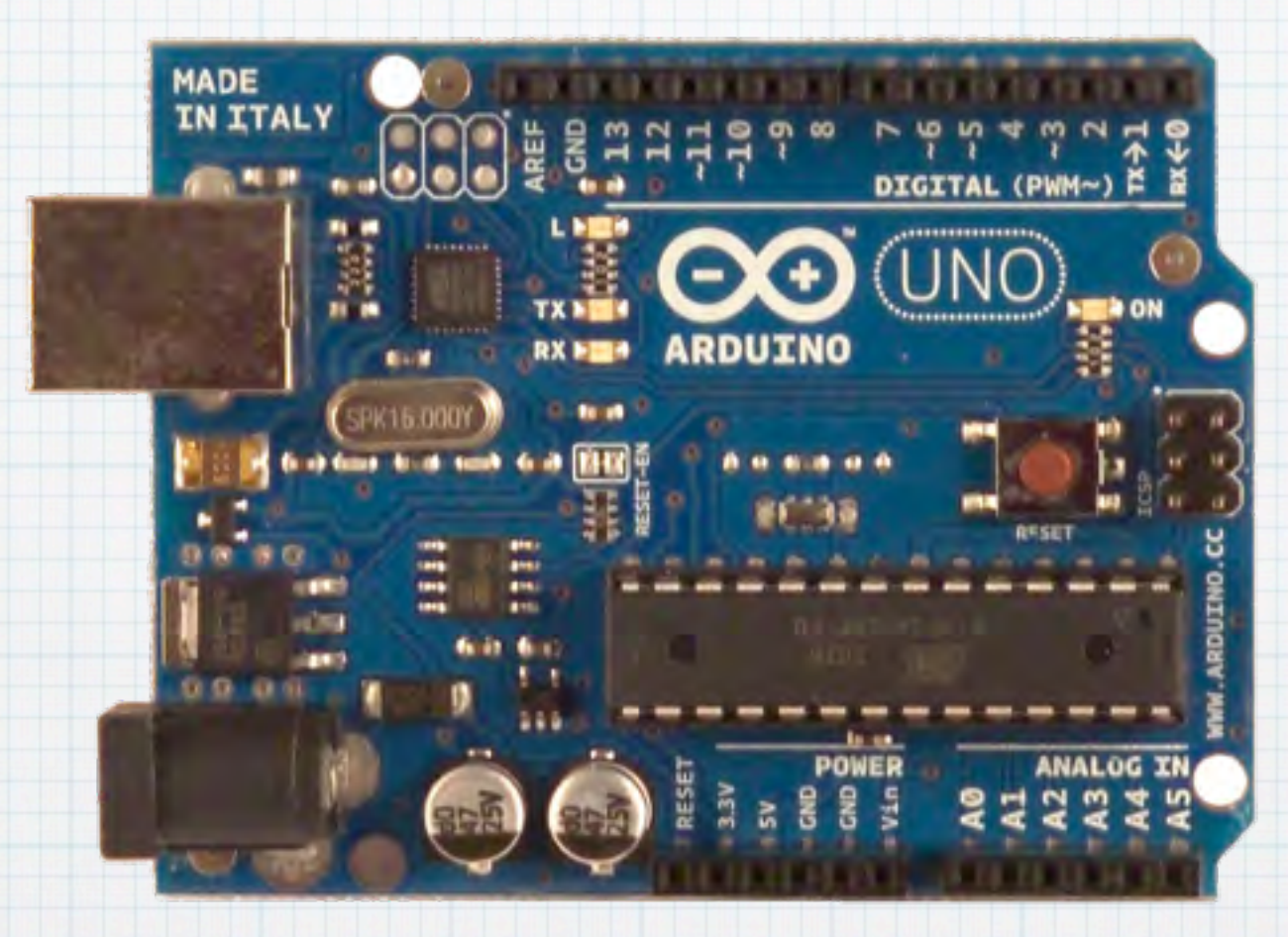

Arduino Uno

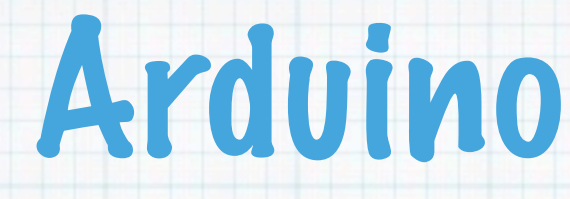

Board Details

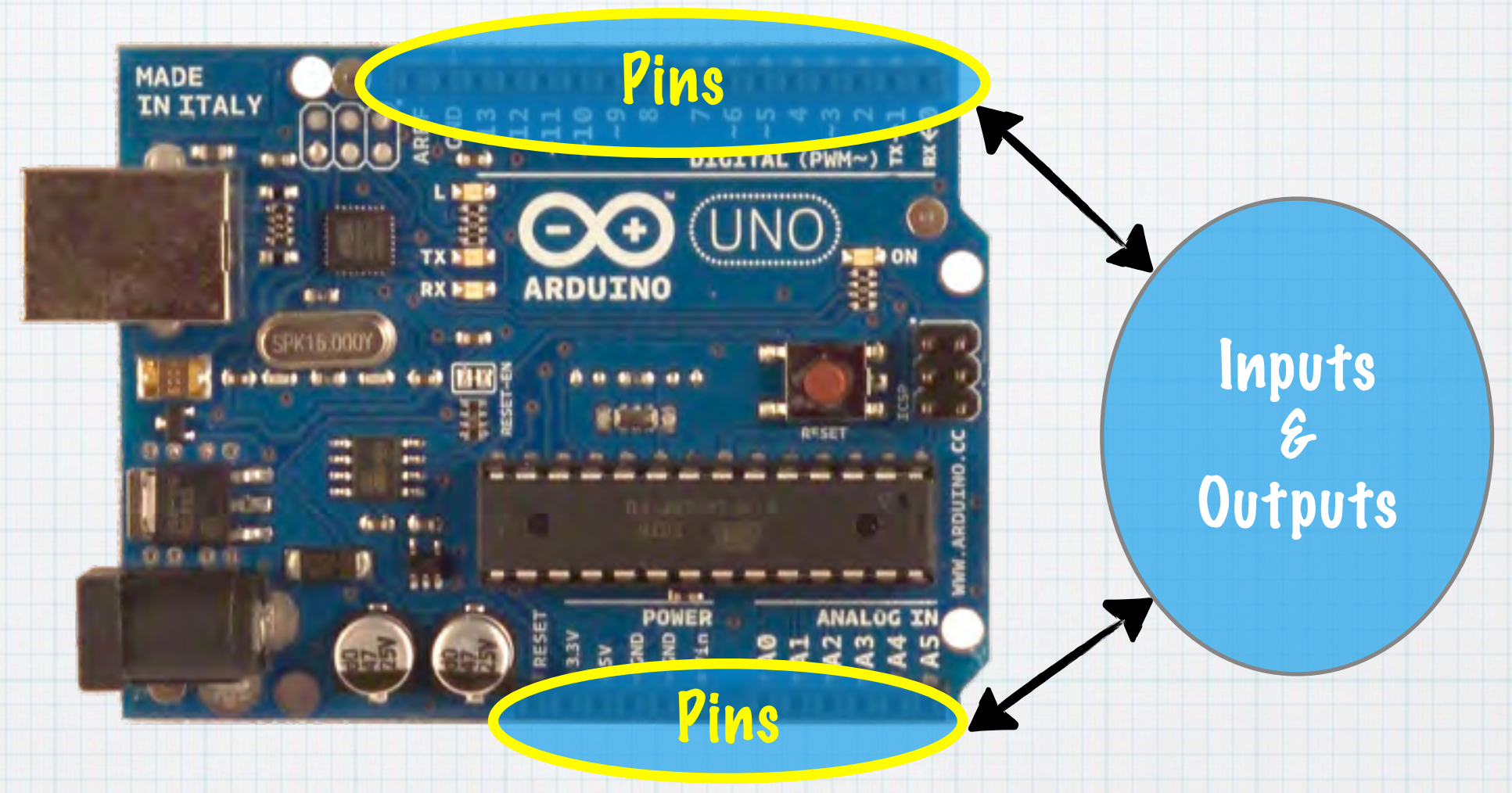

Arduino Uno

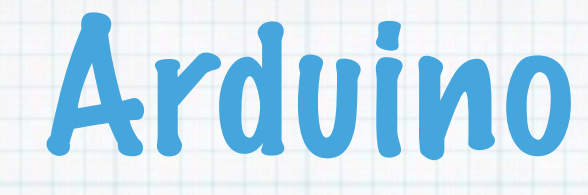

Board Details

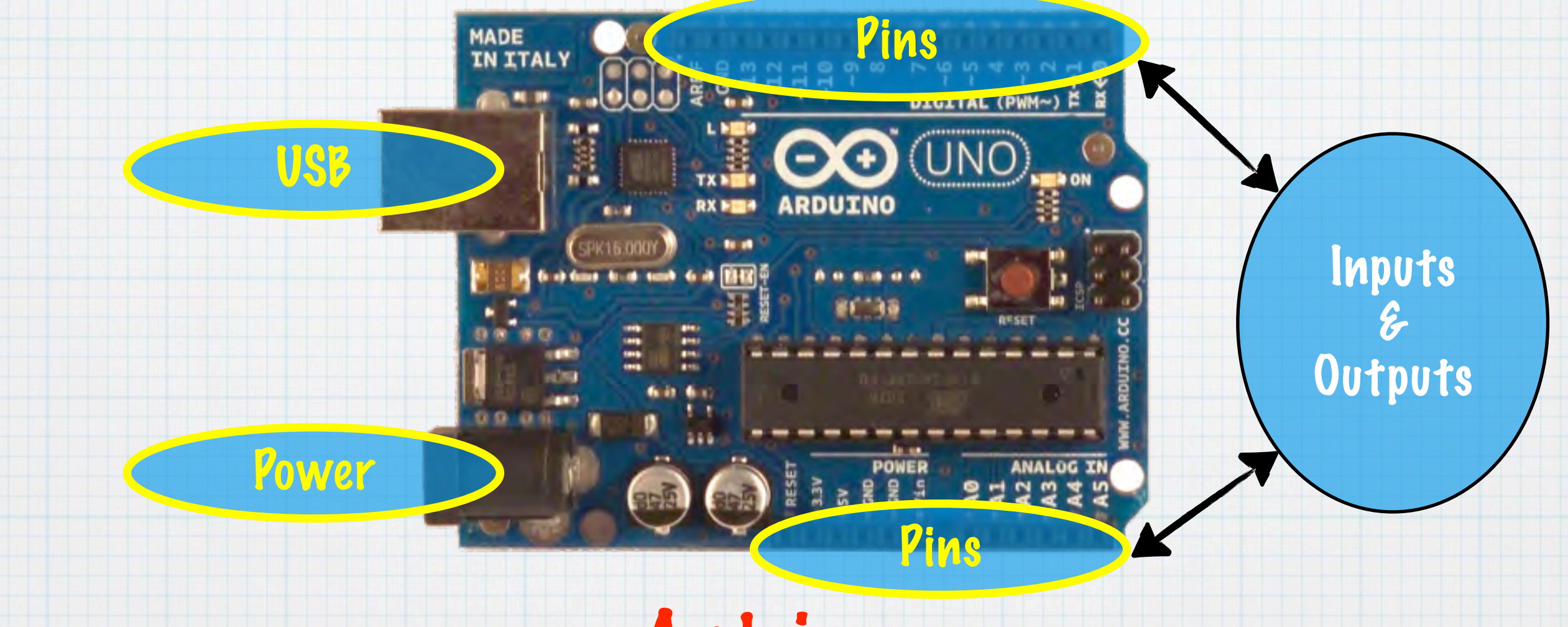

Arduino Uno

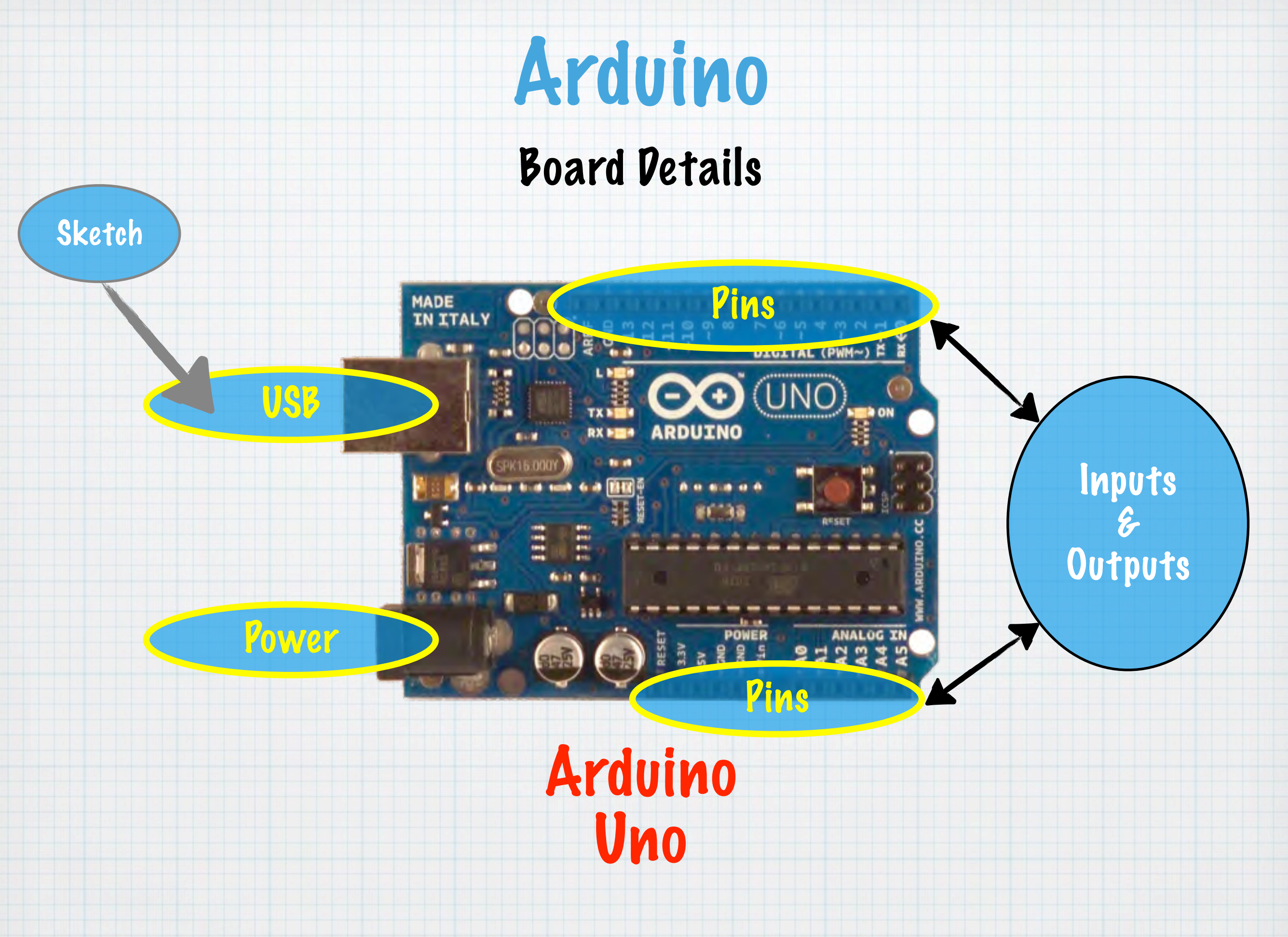

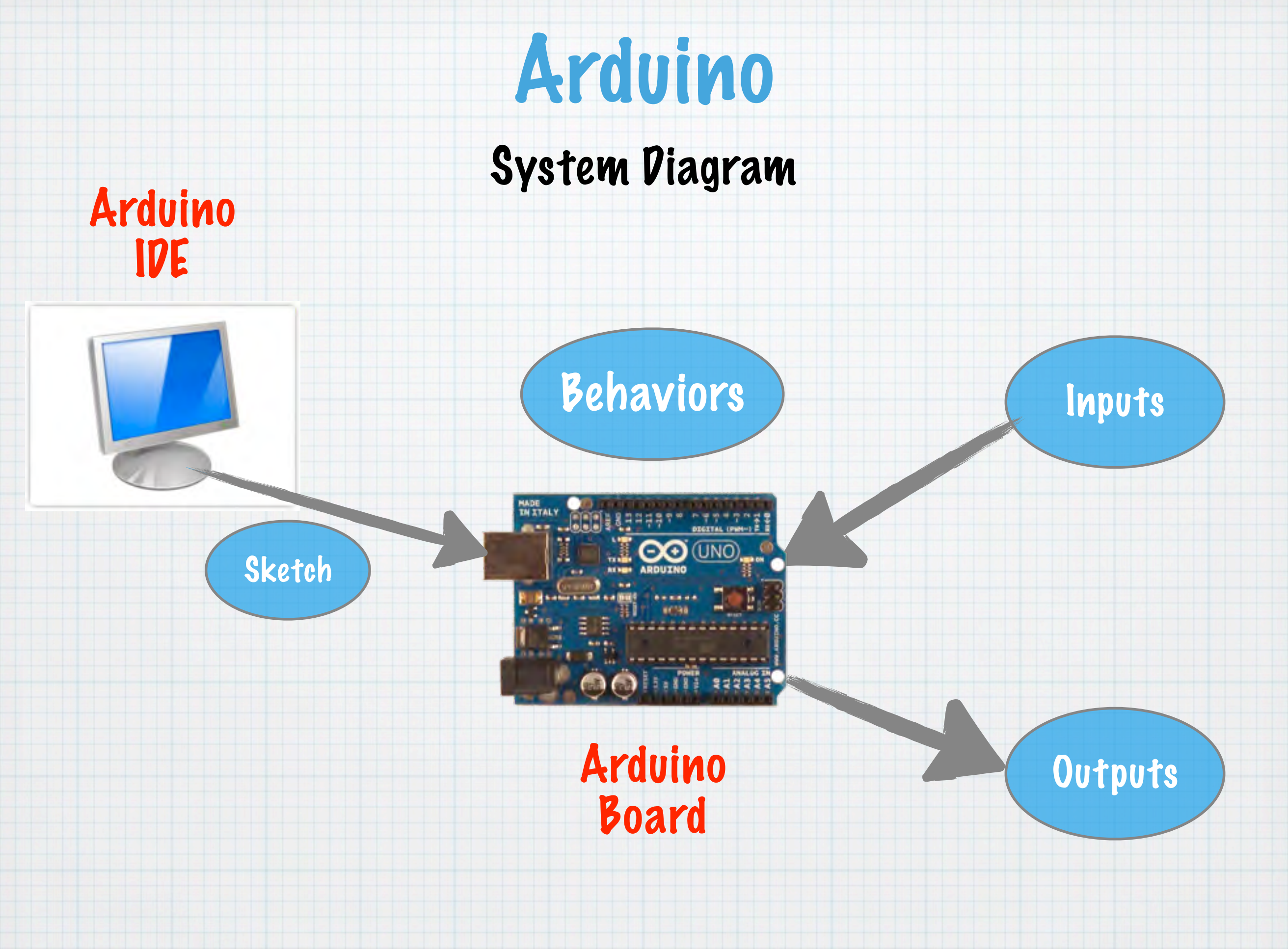

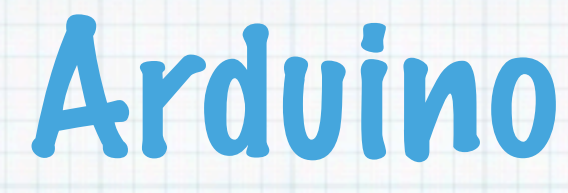

## System Diagram Arduino

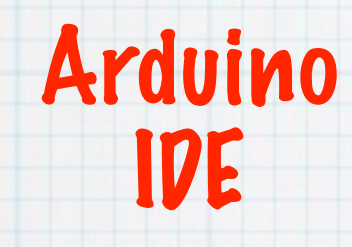

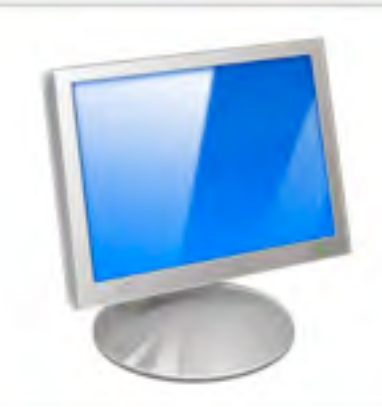

#### IDE Details

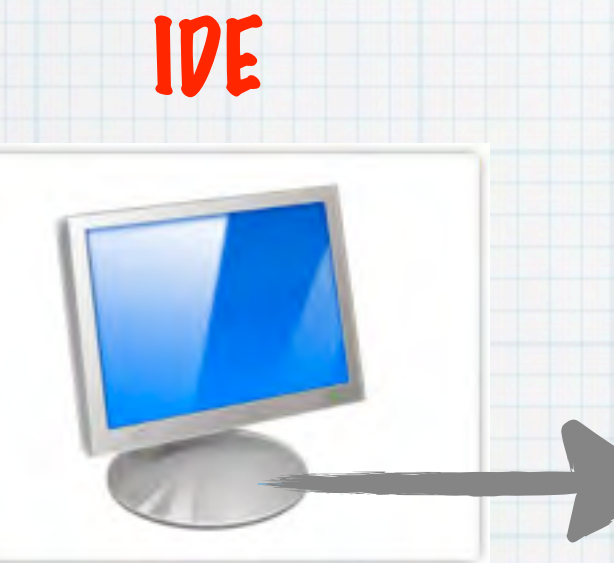

Arduino

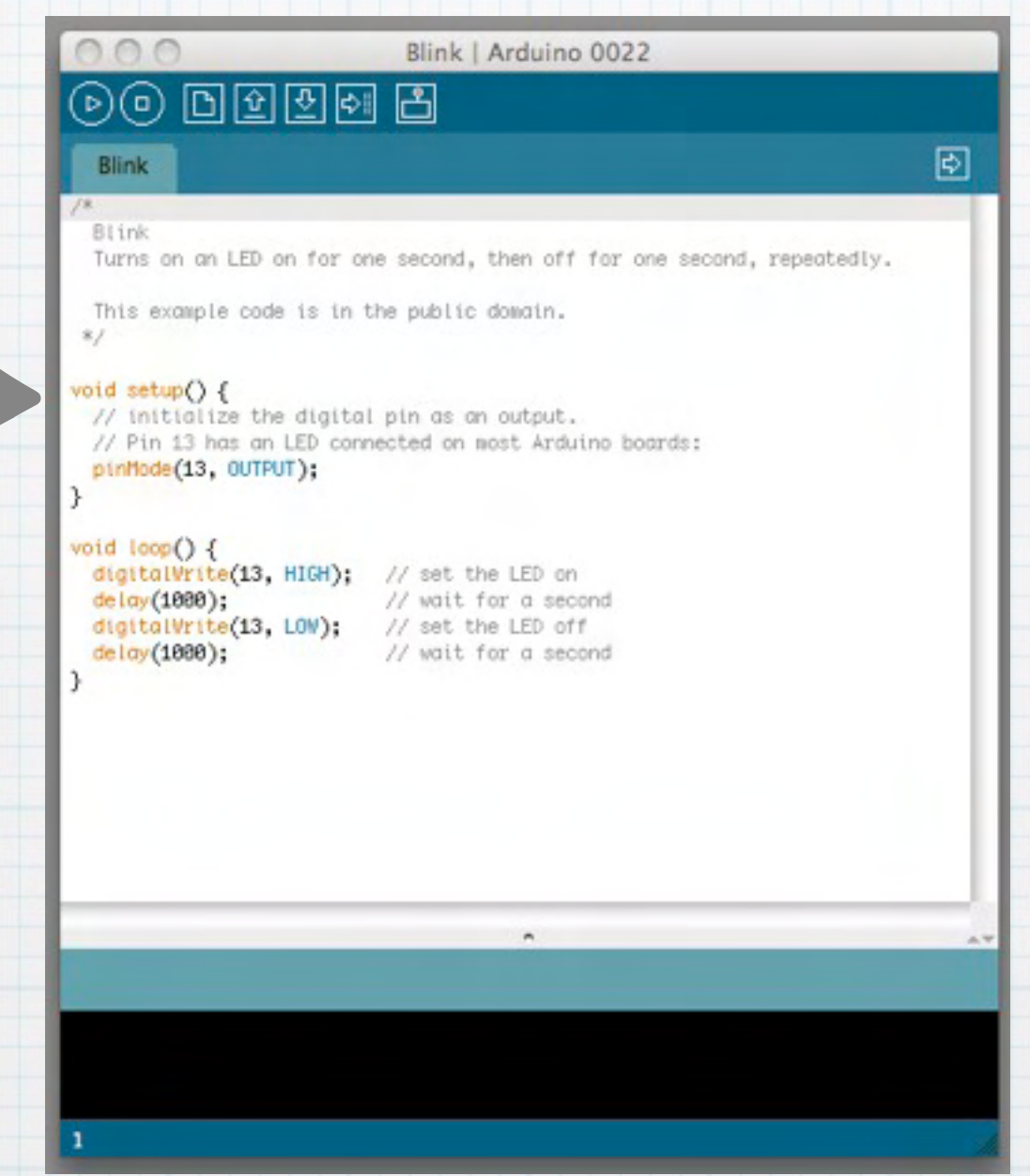

### IDE Details

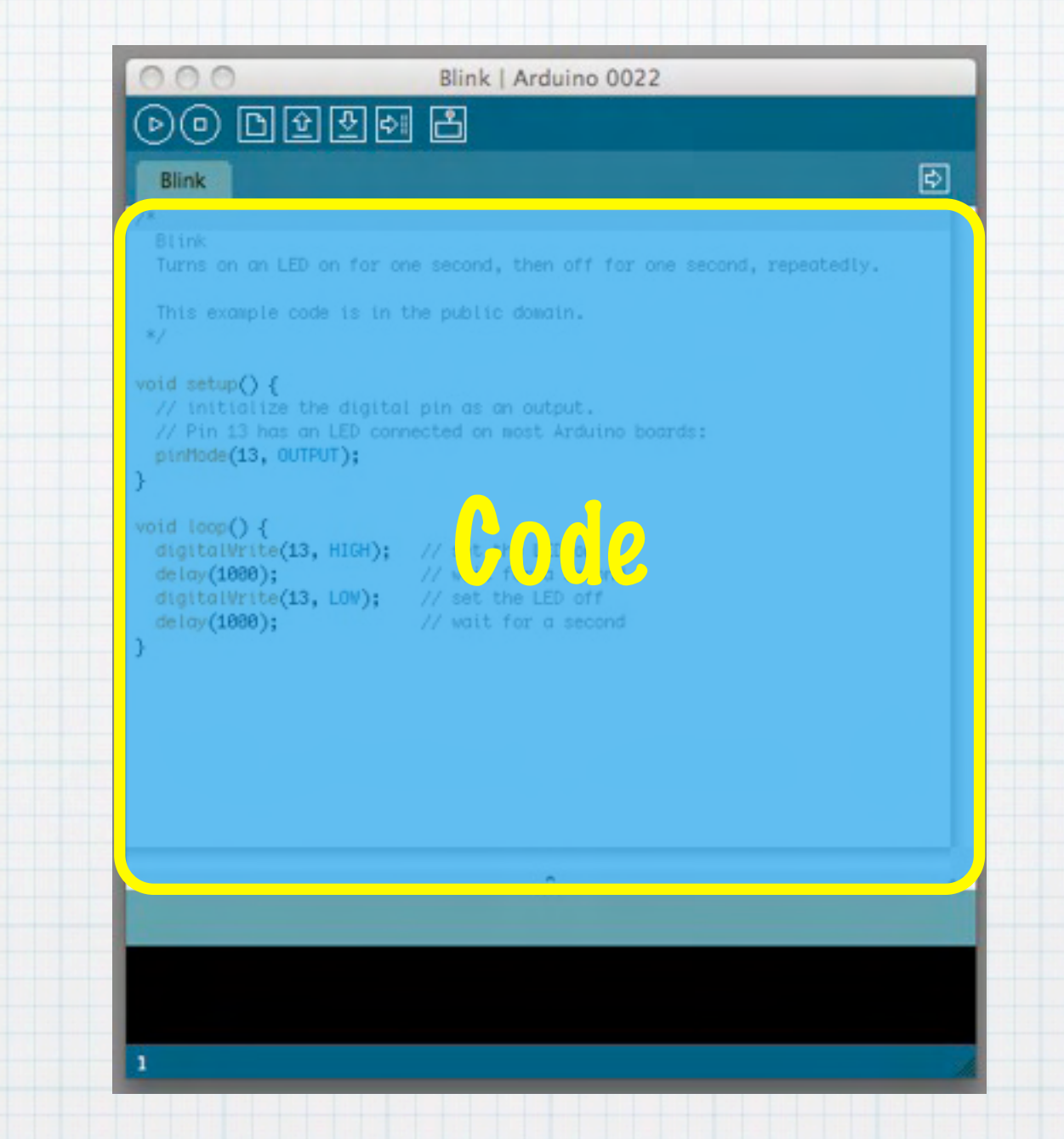

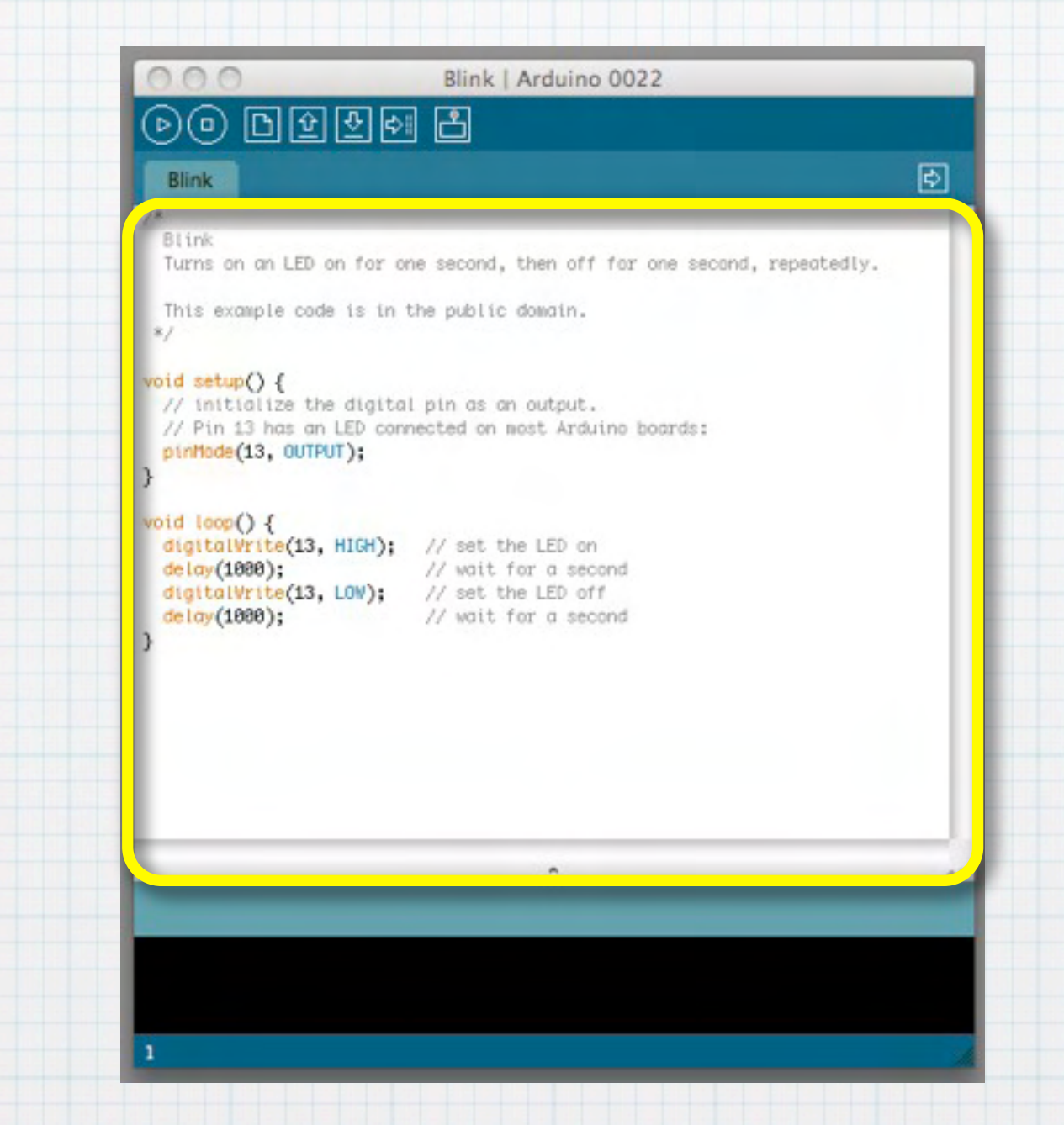

![](_page_21_Picture_2.jpeg)

![](_page_22_Picture_2.jpeg)

#### IDE Details

![](_page_23_Figure_2.jpeg)

![](_page_24_Picture_2.jpeg)

### IDE Details

![](_page_25_Picture_2.jpeg)

#### Code Basics

![](_page_26_Figure_2.jpeg)

- /\* Blink Turns on an LED on for one second, then off for one second, repeatedly.
- This example code is in the public domain. \*/

```
void setup() {
```
}

```
 // initialize the digital pin as an output.
1/7 Pin 13 has an LED connected on most Arduino boards:
 pinMode(13, OUTPUT);
```

```
void loop() {
   digitalWrite(13, HIGH); // set the LED on<br>delay(1000); // wait for one so
   digitalwrite(13, LOW); \frac{1}{2} set the LED off delay(1000);
}
```
// wait for one second  $\sqrt{7}$  wait for one second

![](_page_27_Picture_0.jpeg)

#### Code Basics

![](_page_27_Figure_2.jpeg)

![](_page_28_Figure_0.jpeg)

#### Code Basics

![](_page_29_Figure_2.jpeg)

#### Code Basics

![](_page_30_Figure_2.jpeg)

![](_page_31_Figure_0.jpeg)

![](_page_32_Picture_0.jpeg)

#### "Hello World!"

![](_page_33_Figure_2.jpeg)

#### "Hello World!"

![](_page_34_Picture_2.jpeg)

![](_page_35_Picture_0.jpeg)

#### "Hello World!"

![](_page_35_Picture_2.jpeg)